# **FAQs**

## Search W

If you have a question that is not answered below or would like more information about any of these topics, please [email the wiki administrators.](mailto:WikiAdministration@ucsf.edu)

# **Wiki Spaces**

#### **New Setup**

UCSF faculty, staff, and students may request a Wiki@UCSF space by completing the [wiki space request form.](https://ucsf.service-now.com/ess/wiki_space_request)

Please read the [Terms and Conditions](https://wiki-stage.library.ucsf.edu/display/Training/Terms+and+Conditions) before requesting a new wiki space. Once your request is approved, you will be notified and the new space will appear in the Space directory (click the Spaces link at top left of screen).

Yes. All UCSF users may create their own personal space themselves by going to the menu under their profile picture/icon (top right of screen) and selecting 'Add Personal Space' from the drop-down menu. You can make it visible to all users or to a select few.

The difference between a Personal Space and a Site Space is that the Personal Space does not appear in the Site Spaces list. Instead, it is accessed by clicking on your name where it appears on a page, in the People Directory, or in search results. For more information, see [Create your personal space](https://confluence.atlassian.com/doc/create-your-personal-space-777010869.html).

#### **Access | Permissions**

First, make sure that your confluence login is established by attempting to login to [https://wiki.library.ucsf.edu/.](https://wiki.library.ucsf.edu/) When you perform the initial login, your confluence userid is auto-created.

If you have logged in before (i.e., your confluence login was already created), find out (e.g. from team/colleagues) who the space administrator(s) of the wiki space or wiki page you are trying to access or [email the wiki administrators](mailto:WikiAdministration@ucsf.edu) to find out who the space administrators are. Contact your space administrator (s) (see 'What's a space administrator?') to get access. Space administrators are the gatekeepers to their wiki space and can determine appropriate permission levels to individuals.

Some wiki spaces are available to the public or to all confluence users of Wiki@UCSF. Search for the wiki space or wiki page you are looking for by using the Search function on the upper right of the page. You may already have basic access.

#### **Content Management**

Confluence no longer includes a wiki markup editor. If you want to enter wiki markup in a page, go to the 'Insert more content' menu (+) on the editing toolbar and select 'Markup.' To learn more, visit [Confluence Wiki Markup](https://confluence.atlassian.com/doc/confluence-wiki-markup-251003035.html#ConfluenceWikiMarkup-CanItypewikimarkupintotheeditor?).

The wiki is organized into spaces. There are three types of spaces:

- **Public**: Visible to anyone, no login required to view
- content, but login is required to add/edit content **Login Required**: Visible only to users who are logged
- in to the wiki **Private:** Visible only to users who are logged in to the
- wiki and have been given specific permission to access the space

Most spaces are private. If you don't know who can access a particular space, please contact the space administrator or [email](mailto:WikiAdministration@ucsf.edu)  [the wiki administrators.](mailto:WikiAdministration@ucsf.edu) For more information, see [Space Types.](https://wiki-stage.library.ucsf.edu/display/Training/More+Information#MoreInformation-SpaceTypes)

No. Certain spaces have been set up as public so their content can be viewed without a login, but Wiki@UCSF policy does not permit anonymous editing or commenting. Even in public wiki spaces, users who want to add or edit content must be logged in to the wiki. See [User Accounts](https://wiki-stage.library.ucsf.edu/display/Training/More+Information#MoreInformation-UserAccounts) for more information.

Yes. Files larger than 20 MB cannot be uploaded to the wiki. We recommend storing large files in [Box](https://ucsf.box.com/) and linking to them from the wiki.

You may not have permission to delete wiki content in that particular space. It depends on the permissions set up by the space administrator. If you do have permission, you'll see a Delete option at the bottom of the Extras drop-down menu (...) for the page. For attachments, there's a Delete link to the far right of the attachment name. If you don't see a Delete option, contact your space administrator to delete the content for you or [email the wiki administrators](mailto:WikiAdministration@ucsf.edu) for assistance.

If you're a space administrator, you can go to Space Tools > Content Tools and click the Trash tab. From there, click the Restore link to the right of the page/attachment link. If you're not a space administrator, contact your space administrator or [email](mailto:WikiAdministration@ucsf.edu)  [the wiki administrators](mailto:WikiAdministration@ucsf.edu) to request that the content be recovered.

You can have the wiki send you an email every time someone makes a change to a particular page, space, or blog. Just click the 'Watch' button at the top right of a page and select 'Watch page' or 'Watch all content in this space'. You can also change your 'Autowatch' settings (which automatically subscribe you to watch any page you create or edit) by clicking your profile picture /icon at the top right of the screen, selecting Settings, clicking Email in the left sidebar and then clicking the Edit button. For more information, see [Watch Pages, Spaces and Blogs](https://confluence.atlassian.com/doc/watch-pages-spaces-and-blogs-139579.html) and [Ema](https://confluence.atlassian.com/doc/email-notifications-145162.html) [il Notifications](https://confluence.atlassian.com/doc/email-notifications-145162.html).

Emailing the url link to a wiki page (or a wiki space) will not work in any of the following scenarios:

> The wiki space where your page resides is private. This means that access to this wiki space (and all pages therein) are limited to a select group of individuals.

> > To resolve: Contact you space administrator to give access to additional individuals.

- The wiki space where your page resides is either login required or public - but the page you are sharing is restricted. This means that while your wiki space is accessible by anyone (public) or anyone within the UC system or its affiliates (login required), the specific page that you are sharing may have view and/or edit restrictions on it.
	- **Page restrictions**: Page restrictions allow you to control who can view and/or edit individual pages in a space. It is a way to limit the people who are allowed access in your wiki space from seeing the content of your page.
		- Remember that Viewing/Editing restrictions on a page **do not grant vi ewing/editing permissions** to users - they restrict these permissions to certain users or groups among those who have already been granted these permissions in the space (see [V](https://wiki.library.ucsf.edu/pages/viewpage.action?pageId=105676802) [iew/Change Permissions](https://wiki.library.ucsf.edu/pages/viewpage.action?pageId=105676802)).
		- For additional documentation, see [Pa](https://confluence.atlassian.com/doc/page-restrictions-139414.html) [ge Restrictions](https://confluence.atlassian.com/doc/page-restrictions-139414.html) and [Permissions and](https://confluence.atlassian.com/doc/permissions-and-restrictions-139557.html)  **[restrictions](https://confluence.atlassian.com/doc/permissions-and-restrictions-139557.html)**

To resolve: Revisit the permissions setup of your wiki page with your space administrator (give access to additional individuals, if necessary) and revisit page restrictions.

OR

With Confluence 7.4.1, a new page tool: **People who can view** is now available. Click on the upper right corner of your page (...) and then click on People who can view. The resulting list gives a starting point to determining who can view your page based on wiki permissions. Then revisit your page restrictions.

☆ Save for later  $\blacktriangleright$  Edit

**O** Watching <Sha

For more on wiki space types, visit [More Information](https://wiki-stage.library.ucsf.edu/display/Training/More+Information).

There's a 'Log In' link at the top right of every screen. If you see your profile picture/icon instead, you're already logged in. All UCSF employees and students can log in with a [MyAccess](https://myaccess.ucsf.edu/) account. Users at other University of California campuses (shown in the drop-down menu on the login page) can log in with their own campus account.

Guest MyAccess accounts are available for a fee. For more information, see [User Accounts](https://wiki-stage.library.ucsf.edu/display/Training/More+Information#MoreInformation-UserAccounts).

First, make sure you're logged in. Instead of a 'Log In' link at the top right of the wiki screen, you'll see your profile picture/icon. Then click the Spaces button at the top left of every screen and click 'Space directory' to see a directory of spaces, or start typing the name of the space or page you're looking for into the Search box at the top right.

If you're logged in and you still can't find a space or page, you may not have permission to access it. Please contact the space administrator to request access or [email the wiki administrators](mailto:WikiAdministration@ucsf.edu) f or help.

No. You can access the wiki from any computer with an Internet connection and login using your UC credentials. Users who find themselves blocked by an organizational firewall may want to try connecting via VPN. If you are still unable to connect to the wiki, please [email the wiki administrators](mailto:WikiAdministration@ucsf.edu).

#### **Inactivity**

The wiki is a free service provided by UCSF, but it is intended to be used for active collaboration. If your space has not been updated for over a year, we will notify you that we plan to remove the space and offer you options for archiving it in PDF or HTML format.

#### **Space Administration**

A space administrator is one who leads the organization and management of their wiki space contents and the access to these contents. This person manages the permissions for the space and can modify the overall look and feel of the space.

The person who requests a new wiki space is designated as the default space administrator of that space. Additional space administrators may be assigned to the space by any existing space administrator and will have the same access, permissions, and responsibilities as the original requester. We recommend having at least one backup space administrator who can perform your duties when you are away.

Space administrators must be UCSF faculty, staff, or students. To find the space administrator(s) for a given space, go to the Space Tools menu (bottom left) and select Overview. For more information, please visit [Space Administration](https://wiki.library.ucsf.edu/display/Training/Space+Administration) under [Wiki Help](https://wiki-stage.library.ucsf.edu/display/Training/Wiki+Help) to learn more about what Space Administrators' roles and responsibilities are.

If you're the space administrator, you can give users access and other permissions in your space. See the instructions on the [View](https://wiki-stage.library.ucsf.edu/pages/viewpage.action?pageId=105676802) [/Change Permissions](https://wiki-stage.library.ucsf.edu/pages/viewpage.action?pageId=105676802) page and the other links in the User Access/Permissions section of the [Space Administration](https://wiki-stage.library.ucsf.edu/display/Training/Space+Administration) page, and see [User Accounts](https://wiki-stage.library.ucsf.edu/display/Training/More+Information#MoreInformation-UserAccounts) for more information about who can get a wiki account.

If you're not the space administrator, contact your space administrator (see 'What's a space administrator?') or [email the](mailto:WikiAdministration@ucsf.edu)  [wiki administrators](mailto:WikiAdministration@ucsf.edu).

When giving individual users permissions to your space or adding users to your group, sometimes a user cannot be found via the search function. See what you can do when [User cannot](https://wiki.library.ucsf.edu/display/Training/User+cannot+be+found+via+search)  [be found via search](https://wiki.library.ucsf.edu/display/Training/User+cannot+be+found+via+search).

To find the space administrator(s) for a given space, go to the Space Tools menu (bottom left) and select Overview.

We recommend that you check that your outlook is not auto routing listserv emails to spam or some other folder because of a rule that you setup. Otherwise, to subscribe to the Wiki Space Admin listserv so that you are up-to-date with the latest announcements, send a request to [WikiAdministrators@ucsf.edu](mailto:WikiAdministrators@ucsf.edu) with a list of the following information: [xxxemailxxx@ucsf.edu](mailto:xxxemailxxx@ucsf.edu) (firstname lastname)

#### **Personal Settings | Email Notifications**

**Profile**

The first time that new UCSF users attempt to login to[:wiki.](http://wiki.library.ucsf.edu/) [library.ucsf.edu](http://wiki.library.ucsf.edu/) their Wiki@UCSF accounts are autogenerated. For UCSF users, only the last name is saved by the system as the "Full Name".

To update your name, click on the circle/picture on the upper right corner of the page. Select Profile from the drop down menu.

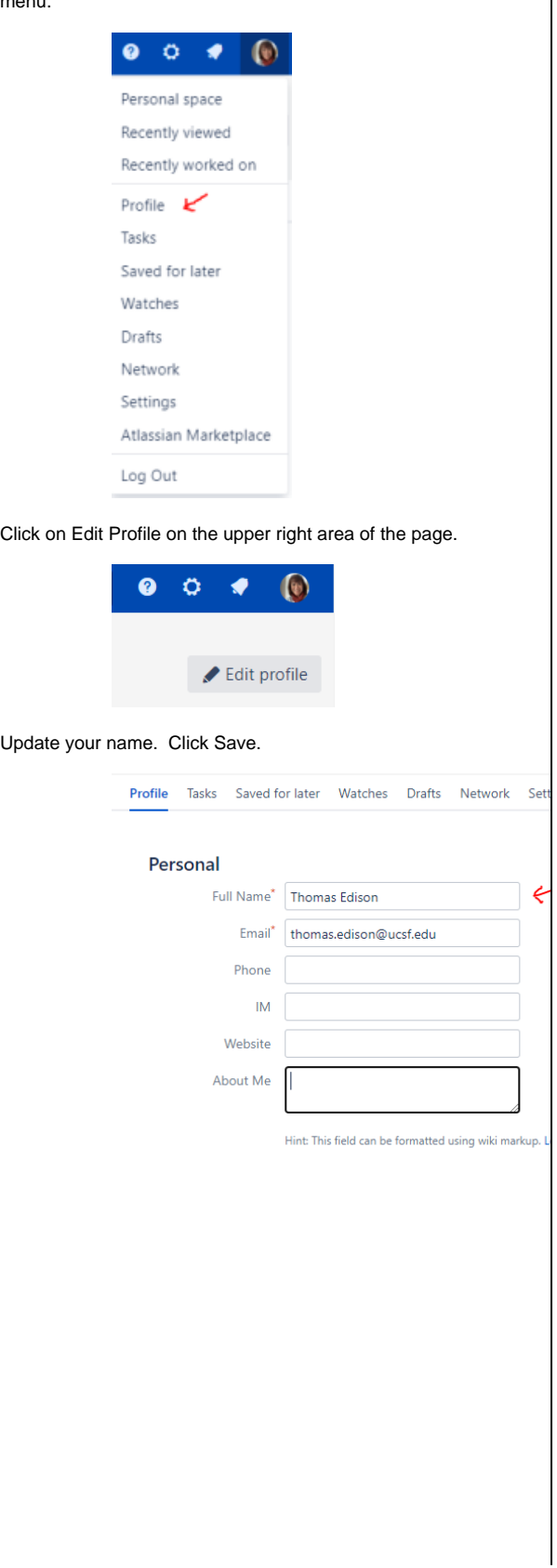

### To update your email address

click on the circle/picture on the upper right corner of the page. Select Profile from the drop down menu.

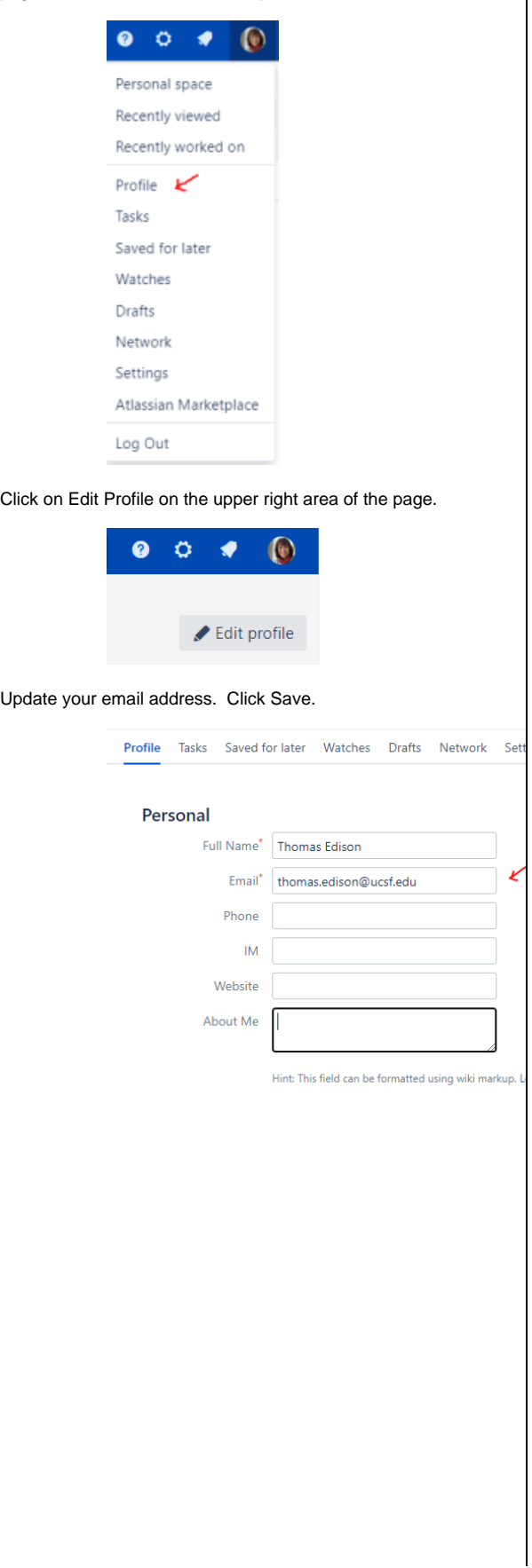

To upload/update your profile picture,

click on the circle/picture on the upper right corner of the page. Select Profile from the drop down menu.

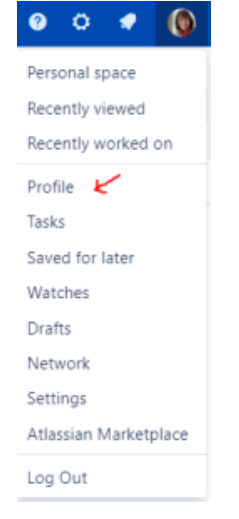

Click on Picture from the Profile menu.

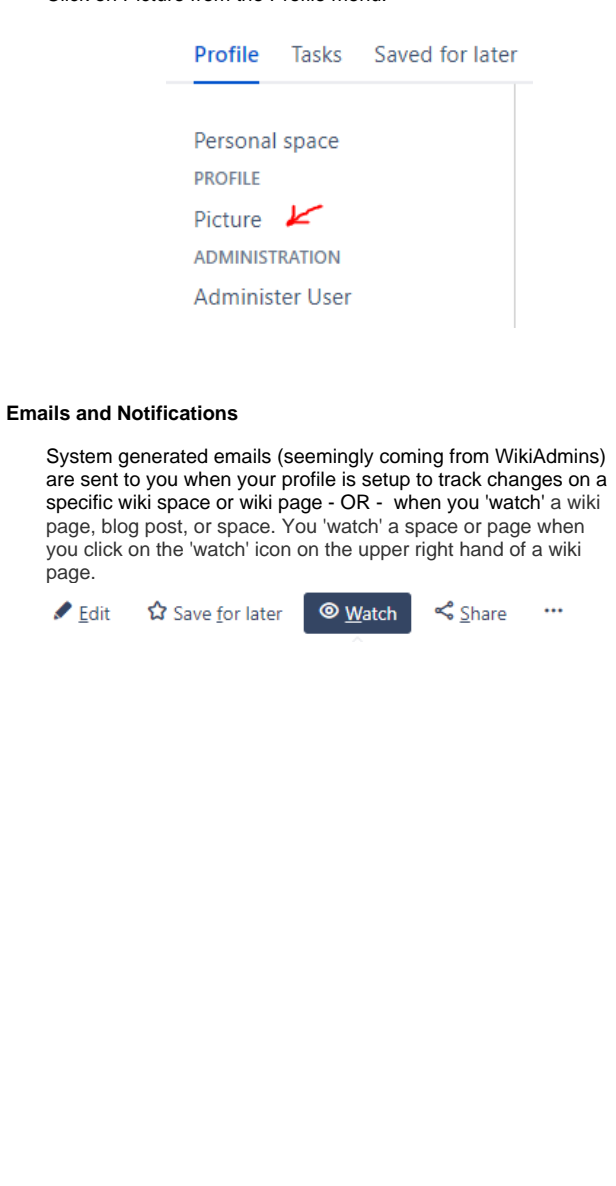

There are several ways to stop this auto-generated emails:

Click on the 'watch' icon of the space/page that sent you the notification and click on the check mark(s) to remove the marks. This is undoing your 'watch' setting for that space/page setting.

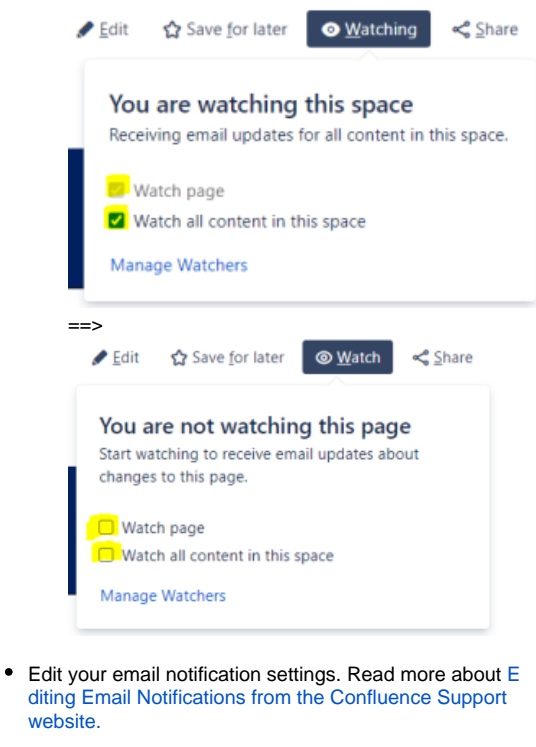

# **Training**

Check out the [Wiki Basics](https://wiki-stage.library.ucsf.edu/display/Training/Wiki+Basics) page for quick tips, and the [Space](https://wiki-stage.library.ucsf.edu/display/Training/Space+Administration)  [Administration](https://wiki-stage.library.ucsf.edu/display/Training/Space+Administration) page for instructions for space administrators. The [Confluence Documentation](https://confluence.atlassian.com/doc/confluence-documentation-home-135922.html) site has complete documentation of every feature of the wiki, which runs on Confluence software. To arrange a web-based consultation with a wiki administrator, please [email the wiki administrators.](mailto:WikiAdministration@ucsf.edu)

Atlassian, the company that owns the Confluence software, offers a free 120-minute training on [Confluence Content](https://training.atlassian.com/confluence-content-management)  [Management.](https://training.atlassian.com/confluence-content-management) Other trainings are available at their training website.